# **Table of Contents**

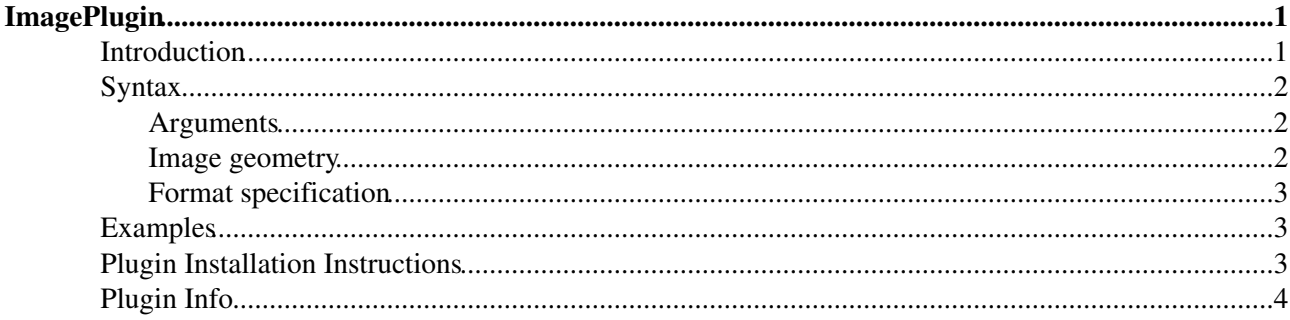

# <span id="page-1-0"></span>**ImagePlugin**

Control the display and alignment of images using an easy syntax

## <span id="page-1-1"></span>**Introduction**

Use this plugin to control the display and alignment of images using an easy syntax and support for server-side resizing and thumbnailing. There are a set of pre-defined layout formats for images as well as a free layout configurability.

#### Short example: **You type:**

```
%IMAGE{"WestminstpalaceSample.png"
  type="frame" 
   align="none" 
   caption="caption text"
}%
```
#### **You get**:

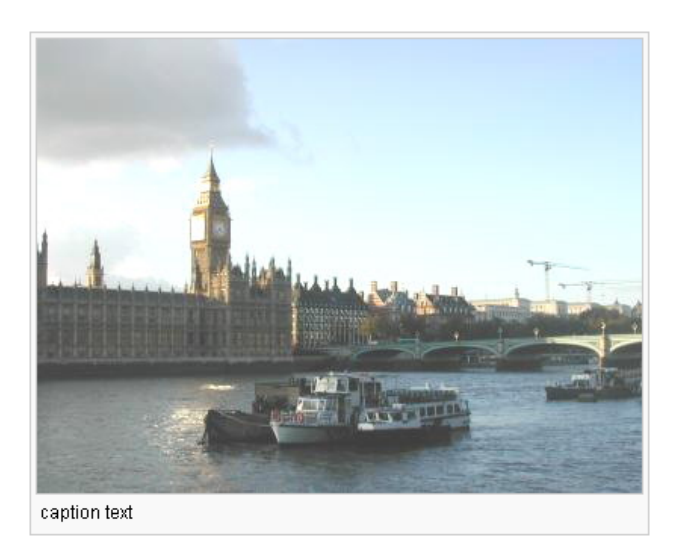

Images to be displayed can be located

- at the topic as specified,
- at the location specified in the IMAGEALBUM preference variable,
- at the current topic or
- at a remote URL.

If you specify a remote url using  $http://...$  the image is downloaded (using [CPAN:LWP::Simple](http://search.cpan.org/perldoc?LWP::Simple) ) into a local cache and then processed as usual. WARNING: please be aware of any copyrights of the images you mirror this way.

The topic and IMAGEALBUM parameters can be of the for  $\lceil \langle \text{web} \rangle \cdot \rceil$ ,  $\langle \text{topic} \rangle$ . For example putting

\* Set IMAGEALBUM = TWiki.ImagePlugin

into the current topic will search all images at the given topic.

## <span id="page-2-0"></span>**Syntax**

```
%IMAGE{"foo.gif" ...}%
```
There are four predefined format types (plain, simple, link, thumbnail, frame, float) that can be used by setting the type paramenter (see below). In addition there is a free-form format parameter to specify any other possible html layout. The Wikipedia format is also supported. See [Wikipedia:Wikipedia:Extended\\_image\\_syntax](http://en.wikipedia.org/wiki/Wikipedia:Extended_image_syntax) ...

(hidden feature:  $\text{\textdegree{}}$  IMAGE { "clear" }  $\text{\textdegree{}}$  will create a proper clear for your floats  $\text{\textdegree{}}$  )

#### <span id="page-2-1"></span>**Arguments**

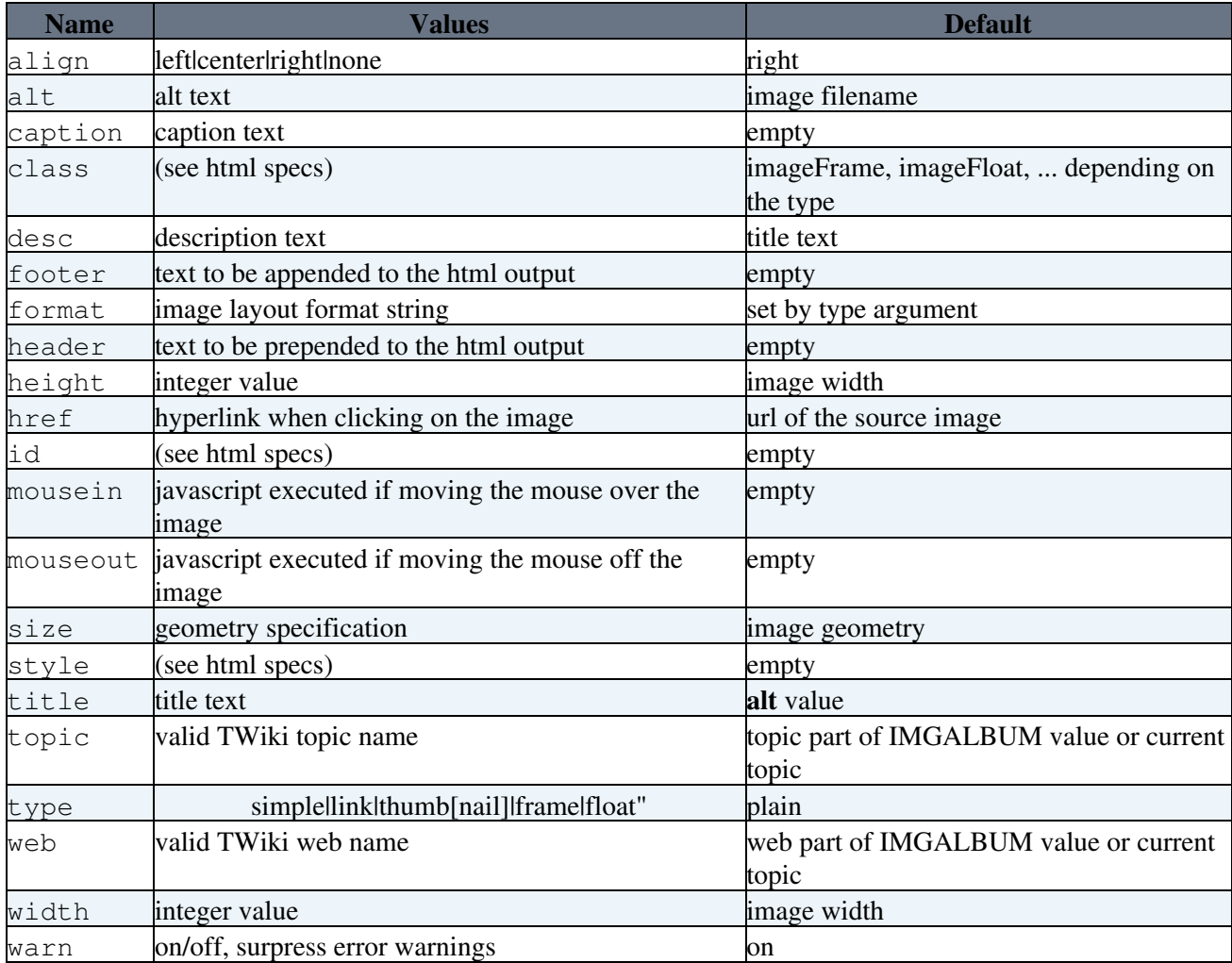

The image name is mandatory. Further arguments are optional.

### <span id="page-2-2"></span>**Image geometry**

The image geometry in the size parameter can be specified in a format

 $\langle \text{width}\rangle$  [px] [x $\langle \text{height}\rangle$  [px]], that is width and height can be given as integers with an optional px, where the height is optional, separated with a 'x' in between. Note, that the given width and height values are the *maximum width* and *maximum height* that the image will have keeping its aspect ratio. If you want to deform it to an extact measure use the width and height arguments.

### <span id="page-3-0"></span>**Format specification**

Format strings given in header, footer and format may contain the following pseudo variables:

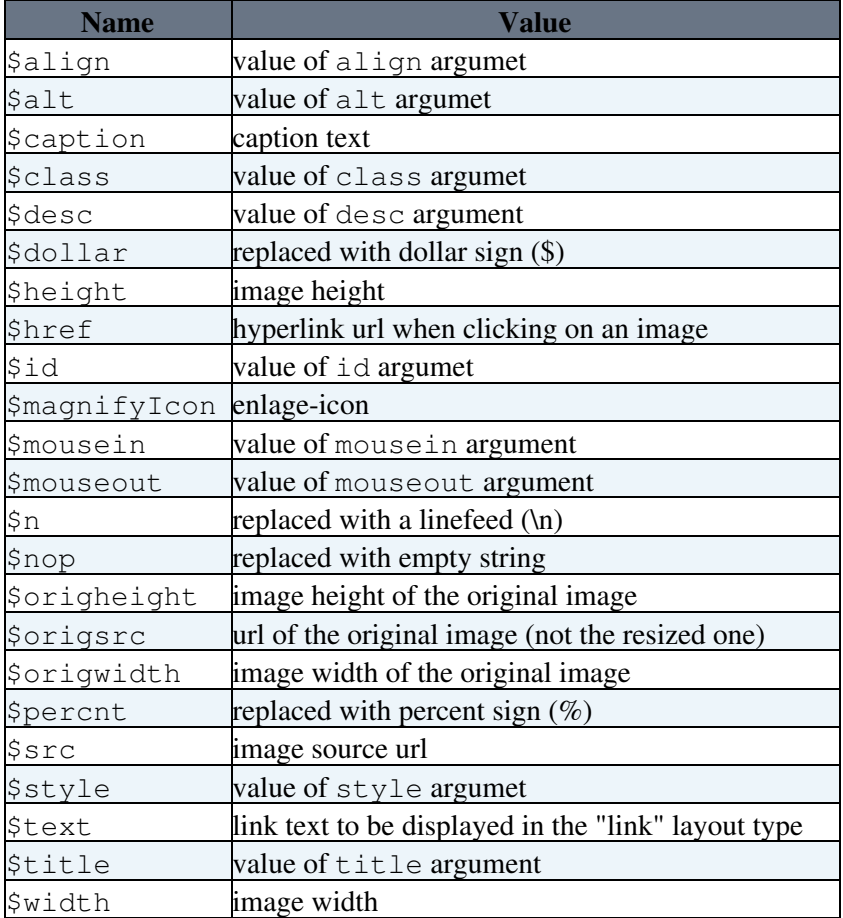

After the layout has been formatted any further TWiki markup that might be contained is expanded afterwards. Note, that using \$percnt and \$dollar evaluation order of TWiki markup can be changed so that arguments are expanded *after* the IMAGE tag has been computed, whereas TWiki's default evaluation order is left-to-right-inside-out.

### <span id="page-3-1"></span>**Examples**

- %IMAGE{"foo.gif" size="100" align="left" caption="This is my caption" } % (resize to 100 pixels, text flows right, with caption)
- %IMAGE{"foo.gif" type="thumb" align="center"}% (Resize to %THUMBNAIL\_SIZE% size, and center image)

### <span id="page-3-2"></span>**Plugin Installation Instructions**

- Download the ZIP file
- Unzip **ImagePlugin.zip** in your twiki installation directory. Content: •

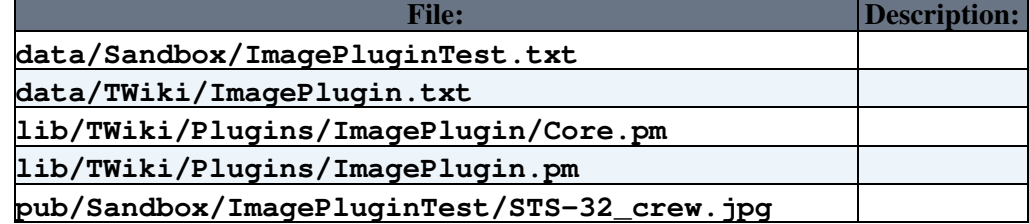

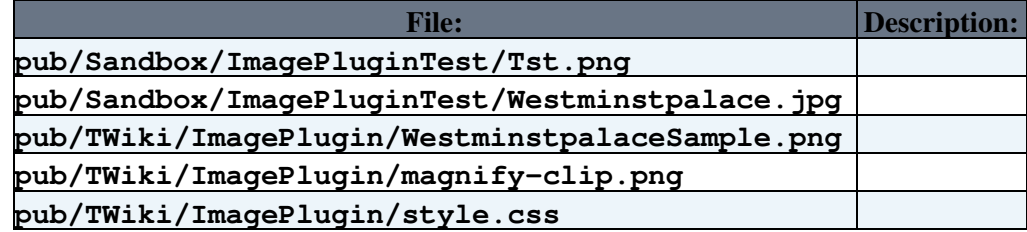

- Optionally, run **ImagePlugin\_installer** to automatically check and install other TWiki modules that this module depends on. You can also do this step manually.
- Alternatively, manually make sure the dependencies listed in the table below are resolved.

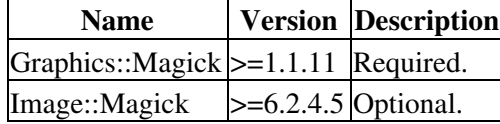

- Configure the Plugin:
	- ♦ Run the [configure](https://twiki.cern.ch/twiki/bin/configure) script to enable the Plugin
	- ♦ Change the Plugin settings as needed
- Test if the installation was successful:
	- ♦ For complete example see [ImagePluginTest](https://twiki.cern.ch/twiki/bin/view/Sandbox/ImagePluginTest)

### <span id="page-4-0"></span>**Plugin Info**

• Set SHORTDESCRIPTION = Control the display and alignment of images using an easy syntax

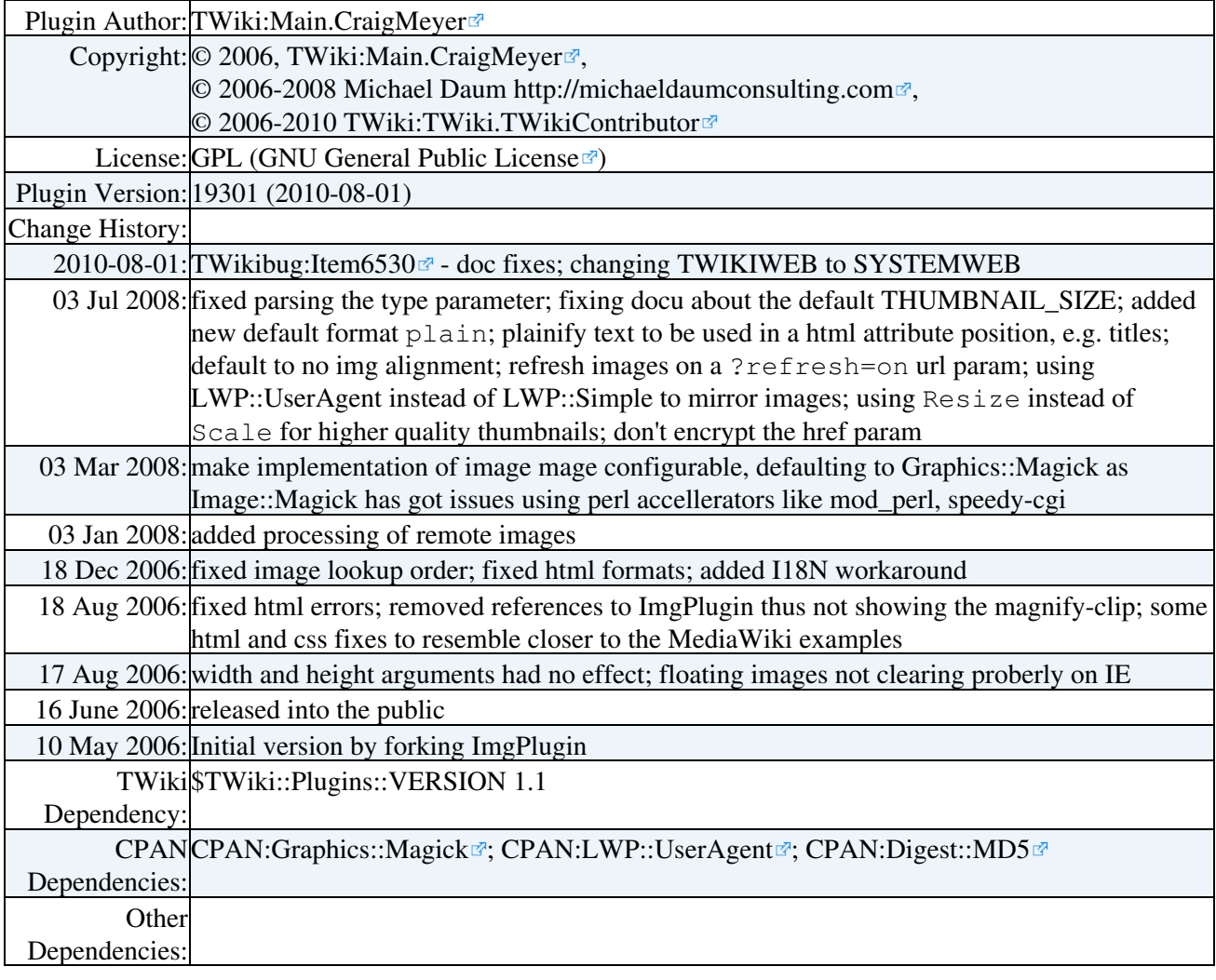

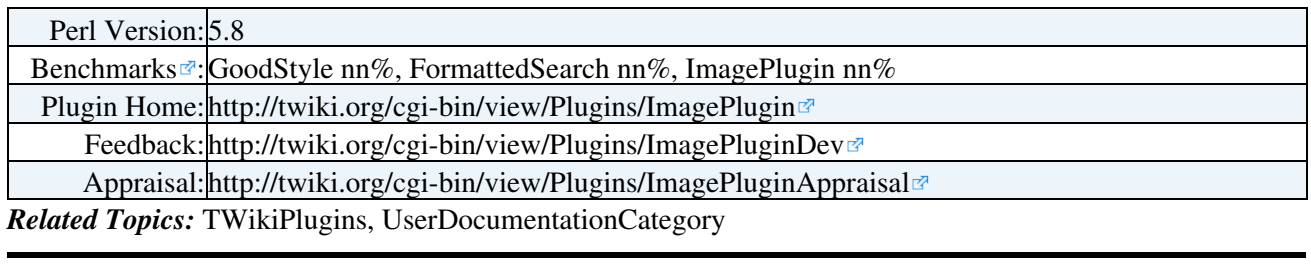

This topic: TWiki > ImagePlugin

Topic revision: r0 - 2010-08-02 - TWikiContributor

Copyright &© 2008-2024 by the contributing authors. All material on this collaboration platform is the property of the contributing authors. or Ideas, requests, problems regarding TWiki? use [Discourse](https://discourse.web.cern.ch/c/collaborative-editing/wikis/12) or [Send feedback](https://twiki.cern.ch/twiki/bin/view/Main/ServiceNow) *Note:* Please contribute updates to this topic on TWiki.org at TWiki:TWiki.ImagePlugin